# **Practical Statistics for Data Scientists (Python)**

## **Chapter 1. Деректерді Зерттеу Талдауы**

(c) 2019 Peter C. Bruce, Andrew Bruce, Peter Gedeck

Import required Python packages. 2019 Питер К. Брюс, Эндрю Брюс, Питер Гейд Импортируйте необходимые пакеты Python.

```
%matplotlib inline
```
**from** pathlib **import** Path

```
import pandas as pd
import numpy as np
from scipy.stats import trim_mean
from statsmodels import robust
import wquantiles
```
**import** seaborn **as** sns **import** matplotlib.pylab **as** plt

```
try:
```

```
 import common
     DATA = common.dataDirectory()
except ImportError:
     DATA = Path().resolve() / 'data'
```
Define paths to data sets. If you don't keep your data in the same directory as the code, adapt the path names.

Деректер жиынтығының жолдарын анықтаңыз. Егер сіз өзіңіздің деректеріңізді кодпен бірдей каталогта сақтамасаңыз, жол аттарын өзгертіңіз

In [3]:

```
AIRLINE_STATS_CSV = DATA / 'airline_stats.csv'
KC_TAX_CSV = DATA / 'kc_tax.csv.gz'
LC_LOANS_CSV = DATA / 'lc_loans.csv'
AIRPORT_DELAYS_CSV = DATA / 'dfw_airline.csv'
SP500_DATA_CSV = DATA / 'sp500_data.csv.gz'
SP500_SECTORS_CSV = DATA / 'sp500_sectors.csv'
STATE_CSV = DATA / 'state.csv'
```
## **Estimates of Location**

## **Орналасқан жерді бағалау**

In [1]:

In [2]:

### **Example: Location Estimates of Population and Murder Rates**

### **Мысал: халықтың орналасқан жерін және кісі өлтіру санын бағалау**

*# Table 1-2* state **=** pd**.**read\_csv(STATE\_CSV) print(state**.**head(8)) State Population Murder.Rate Abbreviation 0 Alabama 4779736 5.7 AL 1 Alaska 710231 5.6 AK 2 Arizona 6392017 4.7 AZ 3 Arkansas 2915918 5.6 AR 4 California 37253956 4.4 CA 5 Colorado 5029196 2.8 CO 6 Connecticut 3574097 2.4 CT 7 Delaware 897934 5.8 DE

Compute the mean, trimmed mean, and median for Population. For mean and median we can use the *pandas* methods of the data frame. The trimmed mean requires the trim\_mean function in *scipy.stats*.

Популяция үшін орташа, қысқартылған орташа және медиананы есептеңіз. Орташа және медианалық үшін біз pandas деректер жақтауының әдістерін қолдана аламыз. Қысқартылған орташа мән scipy.stats.-де trim\_mean функциясын қажет етеді

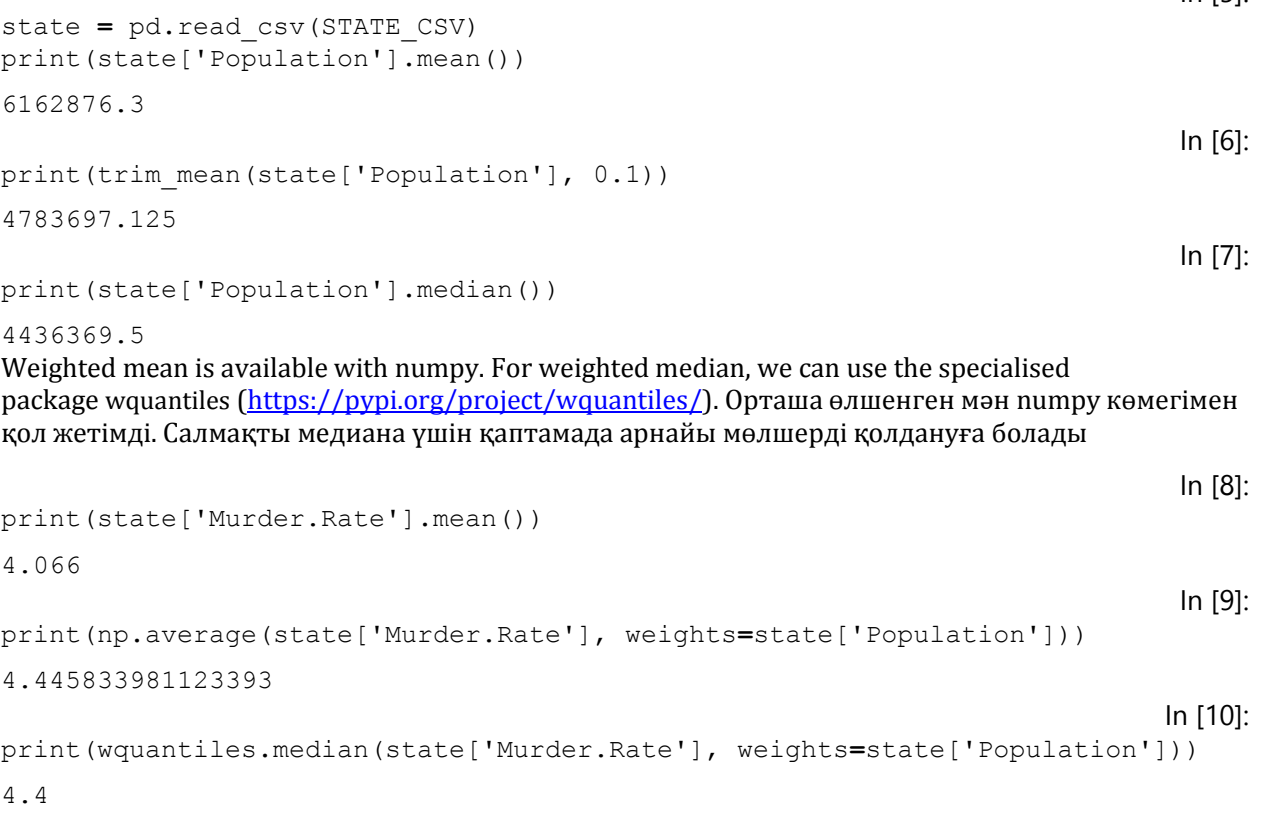

# **Өзгергіштікті бағалау**

In [4]:

In  $[5]$ :

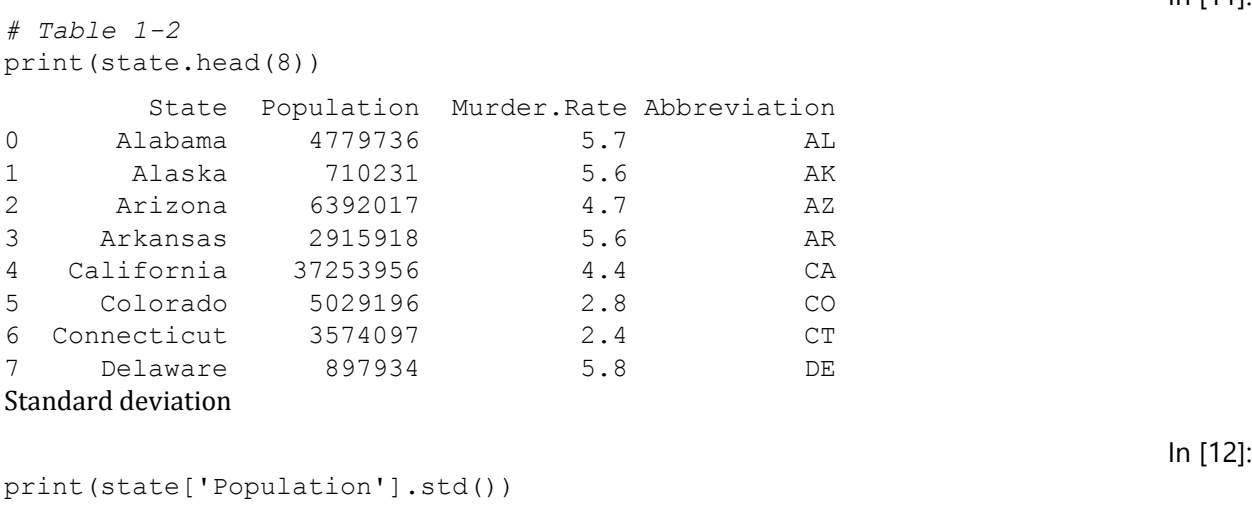

```
6848235.347401142
```
Interquartile range is calculated as the difference of the 75% and 25% quantile.

```
In [13]:
print(state['Population'].quantile(0.75) -
state['Population'].quantile(0.25))
```
4847308.0

Median absolute deviation from the median can be calculated with a method in *statsmodels*

```
In [14]:
print(robust.scale.mad(state['Population']))
print(abs(state['Population'] - state['Population'].median()).median() /
0.6744897501960817)
3849876.1459979336
3849876.1459979336
```
### **Percentiles and Boxplots**

### **Процентильдер және бүйірлік диаграммалар**

*Pandas* has the quantile method for data frames.

Pandas деректер рамалары үшін сандық әдісті қолданады.

```
print(state['Murder.Rate'].quantile([0.05, 0.25, 0.5, 0.75, 0.95]))
0.05 1.600
0.25 2.425
0.50 4.000
0.75 5.550
0.95 6.510
Name: Murder.Rate, dtype: float64
                                                                     In [16]:
# Table 1.4
percentages = [0.05, 0.25, 0.5, 0.75, 0.95]
df = pd.DataFrame(state['Murder.Rate'].quantile(percentages))
df.index = [f'{p * 100}%' for p in percentages]
print(df.transpose())
             5.0% 25.0% 50.0% 75.0% 95.0%
Murder.Rate 1.6 2.425 4.0 5.55 6.51
```
In [15]:

*Pandas* provides a number of basic exploratory plots; one of them are boxplots

Pandas бірқатар негізгі зерттеу кестелерін ұсынады; олардың бірі boxplots

```
ax = (state['Population']/1_000_000).plot.box(figsize=(3, 4))
ax.set_ylabel('Population (millions)')
plt.tight_layout()
plt.show()
                         O
    35
    30
 Population (millions)
    25
                         O
    20
                         Q
    15
    10
      5
      \overline{0}
```
Population

## **Frequency Table and Histograms**

The cut method for *pandas* data splits the dataset into bins. There are a number of arguments for the method. The following code creates equal sized bins. The method value\_counts returns a frequency table.

### **Жиілік кестесі және гистограммалар**

Pandas деректерін кесу әдісі деректер жиынтығын ұяшықтарға бөледі. Бұл әдістің пайдасына бірқатар дәлелдер бар. Келесі код бірдей өлшемдегі ұяшықтарды жасайды. Value\_counts әдісі жиілік кестесін қайтарады.

```
binnedPopulation = pd.cut(state['Population'], 10)
print(binnedPopulation.value_counts())
(526935.67, 4232659.0] 24
(4232659.0, 7901692.0] 14
(7901692.0, 11570725.0] 6
(11570725.0, 15239758.0] 2
(15239758.0, 18908791.0] 1
```
(18908791.0, 22577824.0] 1 (22577824.0, 26246857.0] 1 In [18]:

In [17]:

```
(33584923.0, 37253956.0] 1
(26246857.0, 29915890.0] 0
(29915890.0, 33584923.0] 0
Name: Population, dtype: int64
                                                                   In [19]:
# Table 1.5
binnedPopulation.name = 'binnedPopulation'
df = pd.concat([state, binnedPopulation], axis=1)
df = df.sort_values(by='Population')
groups = []
for group, subset in df.groupby(by='binnedPopulation'):
    groups.append({
        'BinRange': group,
        'Count': len(subset),
        'States': ','.join(subset.Abbreviation)
    })
print(pd.DataFrame(groups))
                  BinRange Count \
0 (526935.67, 4232659.0] 24 
1 (4232659.0, 7901692.0] 14 
2 (7901692.0, 11570725.0] 6 
3 (11570725.0, 15239758.0] 2 
4 (15239758.0, 18908791.0] 1 
5 (18908791.0, 22577824.0] 1 
6 (22577824.0, 26246857.0] 1 
7 (26246857.0, 29915890.0] 0 
8 (29915890.0, 33584923.0] 0 
9 (33584923.0, 37253956.0] 1
States States States States States States States States States States States States States States States States States States States States States States States States States States States States States States States Sta
0 WY,VT,ND,AK,SD,DE,MT,RI,NH,ME,HI,ID,NE,WV,NM,N... 
1 KY, LA, SC, AL, CO, MN, WI, MD, MO, TN, AZ, IN, MA, WA
2 VA,NJ,NC,GA,MI,OH 
3 PA,IL 
4 FL 
5 NY 
6 TX 
7 
8 
9 CA 
Pandas also supports histograms for exploratory data analysis.
                                                                   In [20]:
ax = (state['Population'] / 1_000_000).plot.hist(figsize=(4, 4))
ax.set_xlabel('Population (millions)')
plt.tight_layout()
```
plt**.**show()

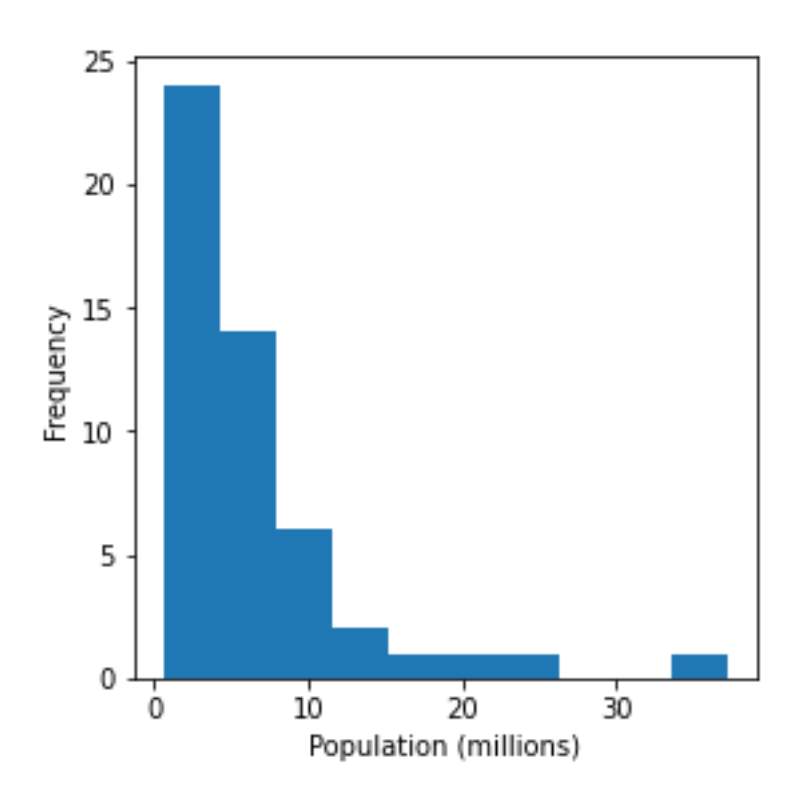

## **Density Estimates**

Density is an alternative to histograms that can provide more insight into the distribution of the data points. Use the argument bw\_method to control the smoothness of the density curve.

#### **Тығыздықты бағалау**

Тығыздық-бұл мәліметтер нүктелерінің таралуы туралы тереңірек түсінік бере алатын гистограммаларға балама. Тығыздық қисығының тегістігін басқару үшін bw\_method дәлелін қолданыңыз.

```
In [21]:
ax = state['Murder.Rate'].plot.hist(density=True, xlim=[0, 12], 
                                      bins=range(1,12), figsize=(4, 4))
state['Murder.Rate'].plot.density(ax=ax)
ax.set_xlabel('Murder Rate (per 100,000)')
plt.tight_layout()
plt.show()
```
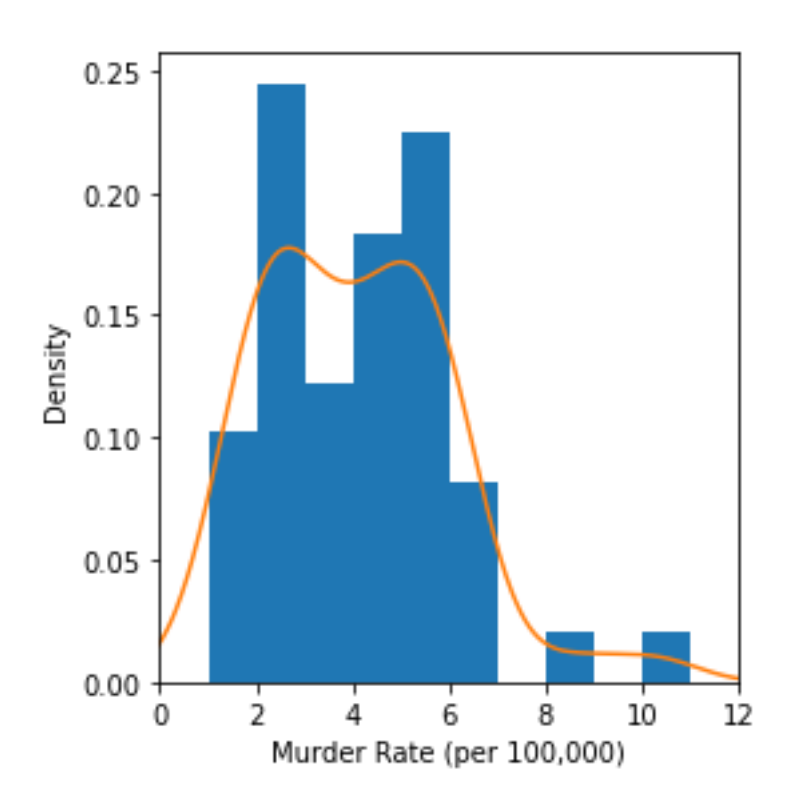

## **Exploring Binary and Categorical Data**

## **Екілік және категориялық деректерді зерттеу**

In [22]: *# Table 1-6* dfw **=** pd**.**read\_csv(AIRPORT\_DELAYS\_CSV) print(100 **\*** dfw **/** dfw**.**values**.**sum()) Carrier Matc Weather Security Inbound 0 23.022989 30.400781 4.025214 0.122937 42.428079 *Pandas* also supports bar charts for displaying a single categorical variable. In [23]: ax **=** dfw**.**transpose()**.**plot**.**bar(figsize**=**(4, 4), legend**=False**) ax**.**set\_xlabel('Cause of delay') ax**.**set\_ylabel('Count')

plt**.**tight\_layout() plt**.**show()

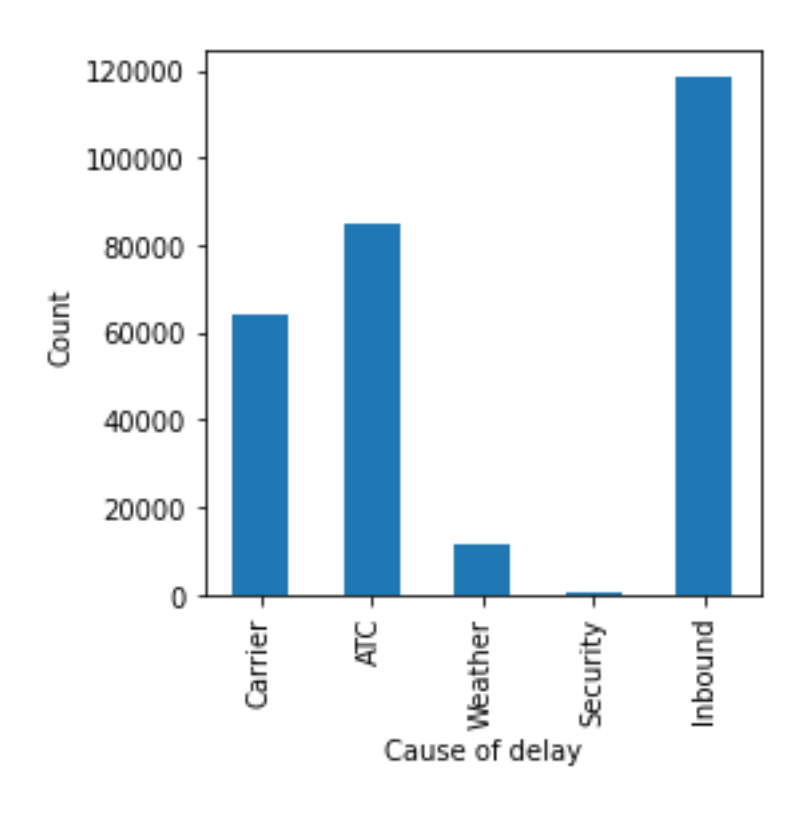

## **Correlation Өзара байланыс**

#### In [24]: sp500\_sym **=** pd**.**read\_csv(SP500\_SECTORS\_CSV) sp500\_px **=** pd**.**read\_csv(SP500\_DATA\_CSV, index\_col**=**0) In [25]: *# Table 1-7 # Determine telecommunications symbols* telecomSymbols **=** sp500\_sym[sp500\_sym['sector'] **==** 'telecommunications\_services']['symbol'] *# Filter data for dates July 2012 through June 2015* telecom **=** sp500\_px**.**loc[sp500\_px**.**index **>=** '2012-07-01', telecomSymbols] telecom**.**corr() print(telecom) T CTL FTR VZ LVLT 2012-07-02 0.422496 0.140847 0.070879 0.554180 -0.519998 2012-07-03 -0.177448 0.066280 0.070879 -0.025976 -0.049999 2012-07-05 -0.160548 -0.132563 0.055128 -0.051956 -0.180000 2012-07-06 0.342205 0.132563 0.007875 0.140106 -0.359999 2012-07-09 0.136883 0.124279 -0.023626 0.253943 0.180000 ... ... ... ... ... ... 2015-06-25 0.049342 -1.600000 -0.040000 -0.187790 -0.330002 2015-06-26 -0.256586 0.039999 -0.070000 0.029650 -0.739998 2015-06-29 -0.098685 -0.559999 -0.060000 -0.504063 -1.360000 2015-06-30 -0.503298 -0.420000 -0.070000 -0.523829 0.199997 2015-07-01 -0.019737 0.080000 -0.050000 0.355811 0.139999 [754 rows x 5 columns]

First read the required datasets Алдымен қажетті мәліметтер жиынтығын оқып шығыңыз

Next we focus on funds traded on major exchanges (sector == 'etf').

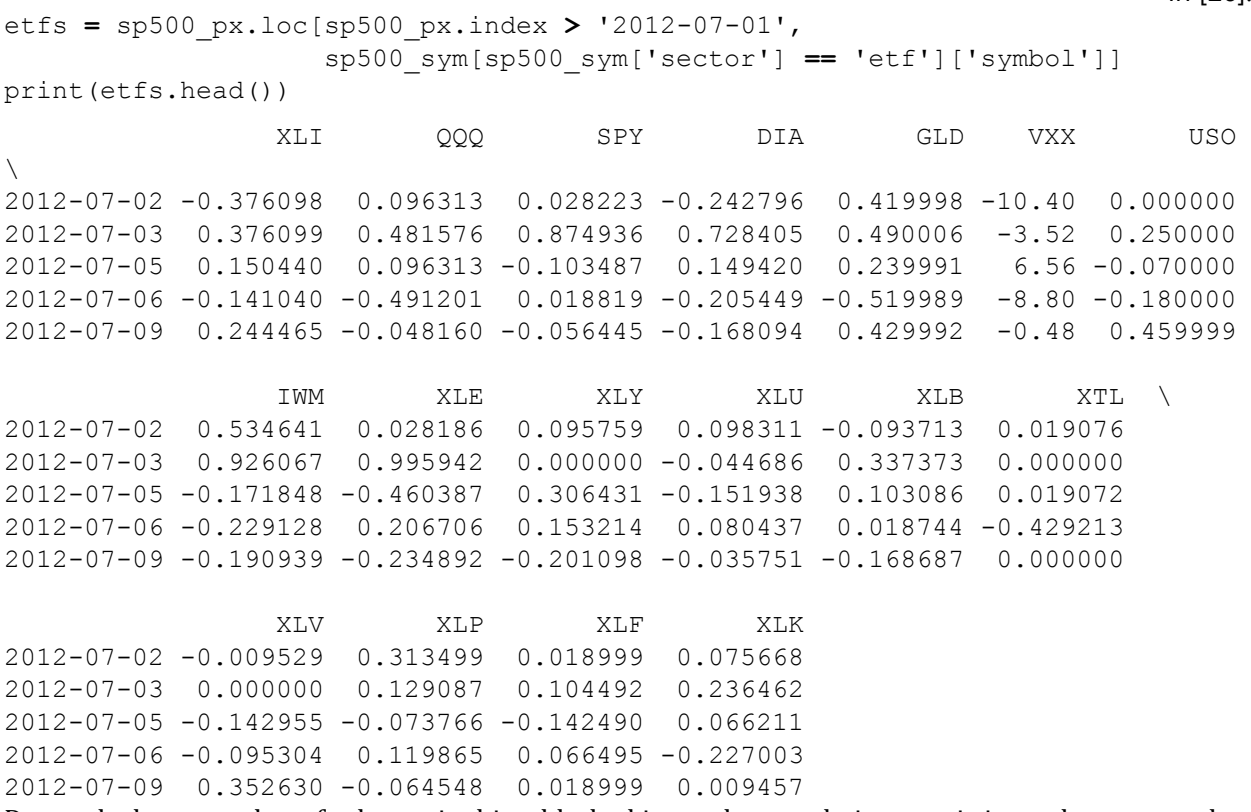

Due to the large number of columns in this table, looking at the correlation matrix is cumbersome and it's more convenient to plot the correlation as a heatmap. The *seaborn* package provides a convenient implementation for heatmaps.

fig, ax **=** plt**.**subplots(figsize**=**(5, 4)) ax **=** sns**.**heatmap(etfs**.**corr(), vmin**=-**1, vmax**=**1, cmap**=**sns**.**diverging\_palette(20, 220, as\_cmap**=True**), ax**=**ax)

plt**.**tight\_layout() plt**.**show()

In [26]:

In [27]:

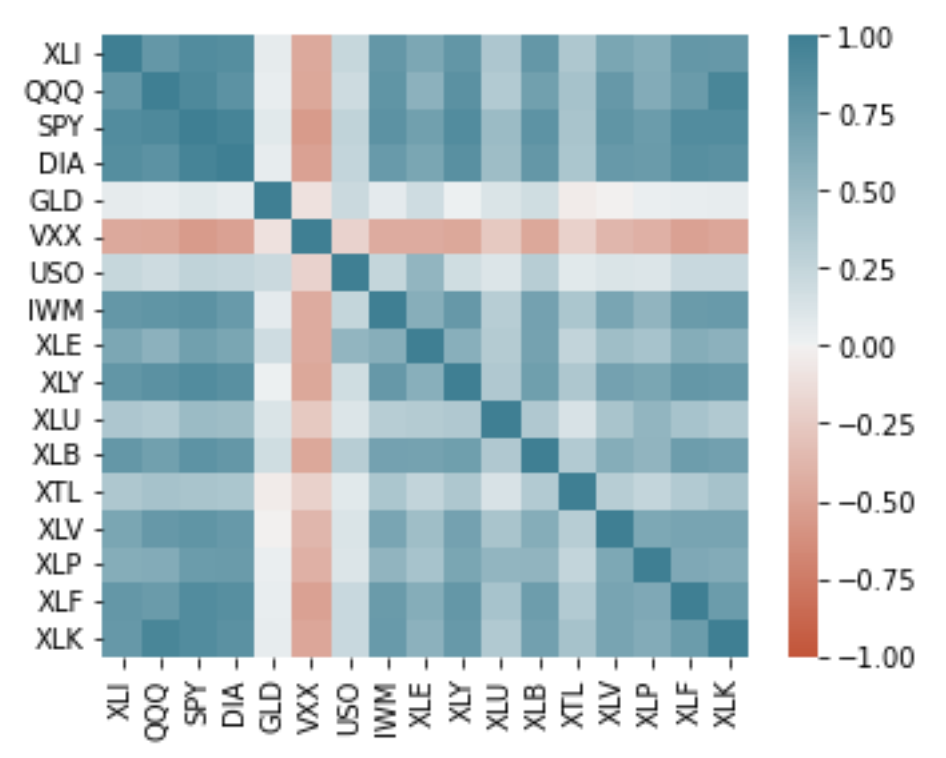

The above heatmap works when you have color. For the greyscale images, as used in the book, we need to visualize the direction as well. The following code shows the strength of the correlation using ellipses.

Жоғарыдағы жылу картасы түс болған кезде жұмыс істейді. Кітапта қолданылатын сұр реңктердегі суреттер үшін бағытты визуализациялау керек. Келесі код эллипс көмегімен корреляция күшін көрсетеді.

In [28]:

```
from matplotlib.collections import EllipseCollection
from matplotlib.colors import Normalize
def plot_corr_ellipses(data, figsize=None, **kwargs):
     ''' https://stackoverflow.com/a/34558488 '''
     M = np.array(data)
     if not M.ndim == 2:
         raise ValueError('data must be a 2D array')
     fig, ax = plt.subplots(1, 1, figsize=figsize, 
subplot_kw={'aspect':'equal'})
     ax.set_xlim(-0.5, M.shape[1] - 0.5)
     ax.set_ylim(-0.5, M.shape[0] - 0.5)
     ax.invert_yaxis()
     # xy locations of each ellipse center
     xy = np.indices(M.shape)[::-1].reshape(2, -1).T
     # set the relative sizes of the major/minor axes according to the 
strength of
     # the positive/negative correlation
     w = np.ones_like(M).ravel() + 0.01
     h = 1 - np.abs(M).ravel() - 0.01
     a = 45 * np.sign(M).ravel()
     ec = EllipseCollection(widths=w, heights=h, angles=a, units='x', 
offsets=xy,
                             norm=Normalize(vmin=-1, vmax=1),
```

```
 transOffset=ax.transData, array=M.ravel(), 
**kwargs)
     ax.add_collection(ec)
     # if data is a DataFrame, use the row/column names as tick labels
     if isinstance(data, pd.DataFrame):
         ax.set_xticks(np.arange(M.shape[1]))
         ax.set_xticklabels(data.columns, rotation=90)
         ax.set_yticks(np.arange(M.shape[0]))
         ax.set_yticklabels(data.index)
     return ec, ax
m, ax = plot_corr_ellipses(etfs.corr(), figsize=(5, 4), cmap='bwr_r')
cb = fig.colorbar(m, ax=ax)
cb.set_label('Correlation coefficient')
plt.tight_layout()
plt.show()
                                                       -1.00XLI
 000
                                                      -0.75SPY
  DIA
                                                      -0.50GLD
                                                             orrelation coefficient
 VXX -
                                                       0.25USO-
 IWM -
  XLE -
                                                       0.00XLY -
  XLU ·
                                                         -0.25XLB \cdotXTL -
                                                        -0.50XIV-
  XLP ·
                                                       - -0.75
  XLF ·
  XLK -
                                                        -1.00⋛₩형う영역
                                          읒
                                            y<br>X<br>X
              ă
                읂
                   š
                                       ₹
                     8
       ₹
```
### **Scatterplots**

Simple scatterplots are supported by *pandas*. Specifying the marker as \$\u25EF\$ uses an open circle for each point.

#### **Шашырау диаграммалары**

Қарапайым нүктелік диаграммаларға pandas қолдау көрсетеді. Маркерді \$\u25ef\$ ретінде көрсету әр нүкте үшін ашық шеңберді пайдаланады

```
In [29]:
ax = telecom.plot.scatter(x='T', y='VZ', figsize=(4, 4), marker='$\u25EF$')
ax.set_xlabel('ATT (T)')
ax.set_ylabel('Verizon (VZ)')
ax.axhline(0, color='grey', lw=1)
```

```
ax.axvline(0, color='grey', lw=1)
```

```
plt.tight_layout()
plt.show()
```
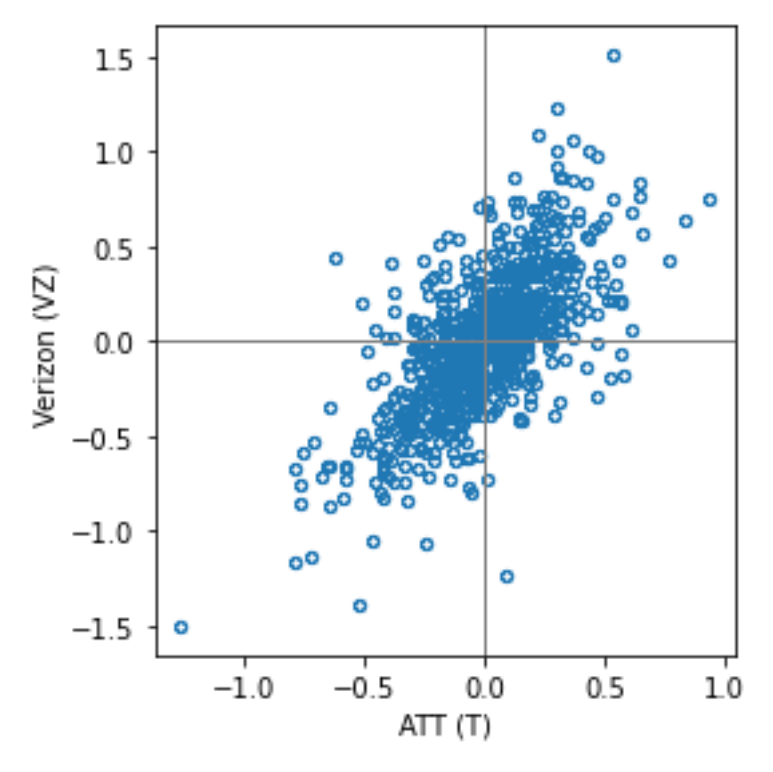

In [30]: ax **=** telecom**.**plot**.**scatter(x**=**'T', y**=**'VZ', figsize**=**(4, 4), marker**=**'\$\u25EF\$', alpha**=**0.5) ax**.**set\_xlabel('ATT (T)') ax**.**set\_ylabel('Verizon (VZ)') ax**.**axhline(0, color**=**'grey', lw**=**1) print(ax**.**axvline(0, color**=**'grey', lw**=**1))

```
Line2D(child2)
```
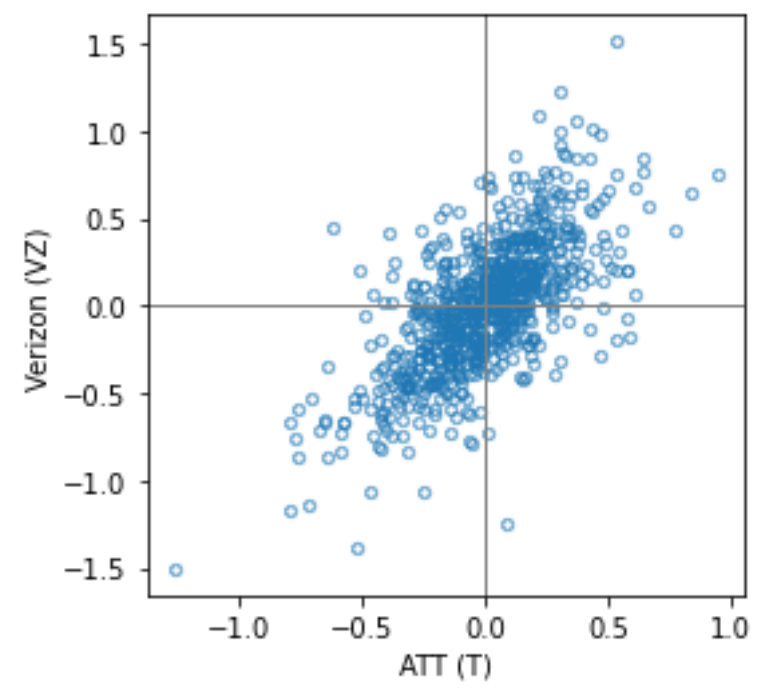

# **Exploring Two or More Variables**

Load the kc tax dataset and filter based on a variety of criteria

#### **Екі немесе одан да көп айнымалыларды зерттеу**

Kc\_tax деректер жиынтығын жүктеп алыңыз және әртүрлі критерийлер негізінде сүзіңіз

In [31]:

```
kc_tax = pd.read_csv(KC_TAX_CSV)
kc_tax0 = kc_tax.loc[(kc_tax.TaxAssessedValue < 750000) &
                      (kc_tax.SqFtTotLiving > 100) &
                      (kc_tax.SqFtTotLiving < 3500), :]
print(kc_tax0.shape)
(432693, 3)
```
## **Hexagonal binning and Contours**

#### **Plotting numeric versus numeric data**

#### **Алтыбұрышты тоқу және контурлар**

#### **Сандық деректермен салыстырғанда сандық деректерді көрсету**

If the number of data points gets large, scatter plots will no longer be meaningful. Here methods that visualize densities are more useful. The hexbin method for *pandas* data frames is one powerful approach.

In [32]:

```
ax = kc_tax0.plot.hexbin(x='SqFtTotLiving', y='TaxAssessedValue',
                          gridsize=30, sharex=False, figsize=(5, 4))
ax.set_xlabel('Finished Square Feet')
ax.set_ylabel('Tax Assessed Value')
plt.tight_layout()
plt.show()
```
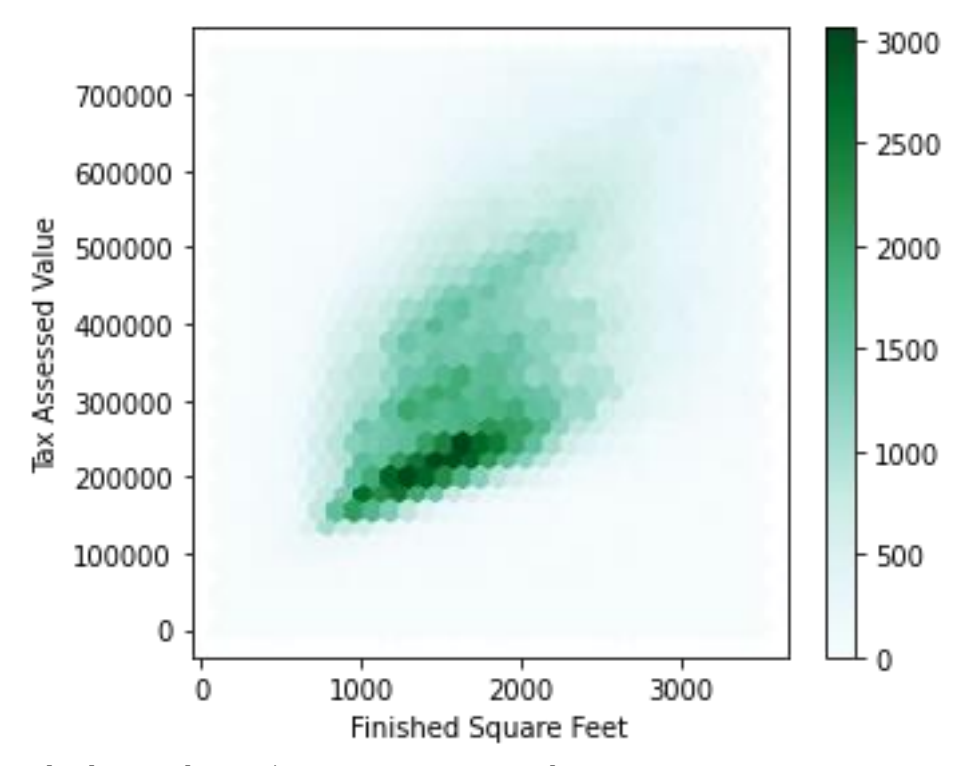

Kdeplot seaborn-бұл тығыздық графигінің екі өлшемді кеңеюі. Толық мәліметтер жиынтығы үшін 2D тығыздығын есептеу бірнеше минутты алады. Деректер жиынтығының аз үлгісімен визуализация жасау жеткілікті. 10 000 деректер нүктесі болған кезде график құру бірнеше секундты алады. Кейбір мәліметтер жоғалуы мүмкін, бірақ жалпы форма сақталады.

In [33]:

```
fig, ax = plt.subplots(figsize=(4, 4))
sns.kdeplot(data=kc_tax0.sample(10000), x='SqFtTotLiving', 
y='TaxAssessedValue', ax=ax)
ax.set_xlabel('Finished Square Feet')
ax.set_ylabel('Tax Assessed Value')
plt.tight_layout()
```

```
plt.show()
```
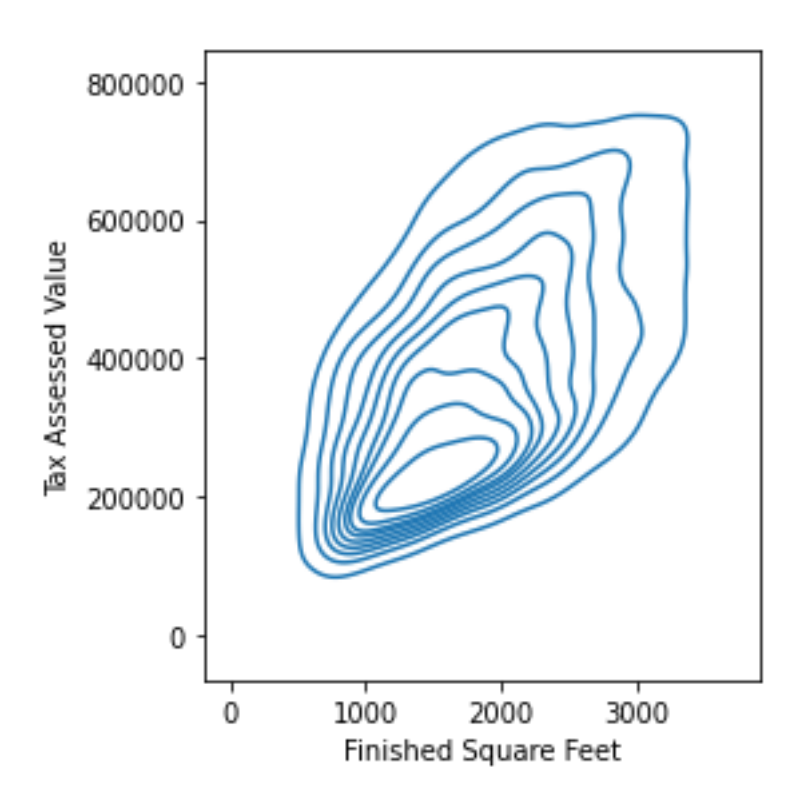

### **Two Categorical Variables**

Load the lc\_loans dataset

#### Екі Категориялық Айнымалы

#### Lc\_loans деректер жиынтығын жүктеңіз

```
lc_loans = pd.read_csv(LC_LOANS_CSV)
                                                         In [35]:
# Table 1-8(1)
crosstab = lc_loans.pivot_table(index='grade', columns='status', 
                          aggfunc=lambda x: len(x), margins=True)
print(crosstab)
status Charged Off Current Fully Paid Late All
grade 
A 1562 50051 20408 469 72490
B 5302 93852 31160 2056 132370
C 6023 88928 23147 2777 120875
D 5007 53281 13681 2308 74277
E 2842 24639 5949 1374 34804
F 1526 8444 2328 606 12904
G 409 1990 643 199 3241
All 22671 321185 97316 9789 450961
                                                         In [36]:
# Table 1-8(2)
df = crosstab.copy().loc['A':'G',:]
df.loc[:,'Charged Off':'Late'] = df.loc[:,'Charged 
Off':'Late'].div(df['All'], axis=0)
df['All'] = df['All'] / sum(df['All'])
perc_crosstab = df
print(perc_crosstab)
```
In [34]:

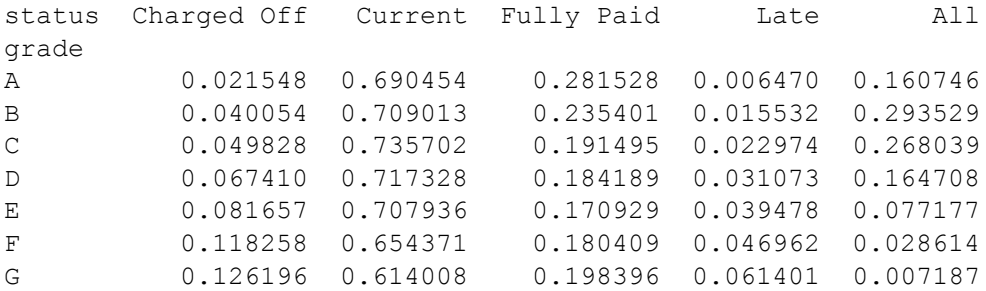

### **Categorical and Numeric Data**

*Pandas* boxplots of a column can be grouped by a different column.

#### **Категориялық және сандық деректер**

Бағанның бүйірлік Pandas диаграммаларын басқа бағанға топтастыруға болады.

In [37]:

```
airline_stats = pd.read_csv(AIRLINE_STATS_CSV)
airline_stats.head()
ax = airline_stats.boxplot(by='airline', column='pct_carrier_delay',
                            figsize=(5, 5))
ax.set_xlabel('')
ax.set_ylabel('Daily % of Delayed Flights')
plt.suptitle('')
plt.tight_layout()
plt.show()
```
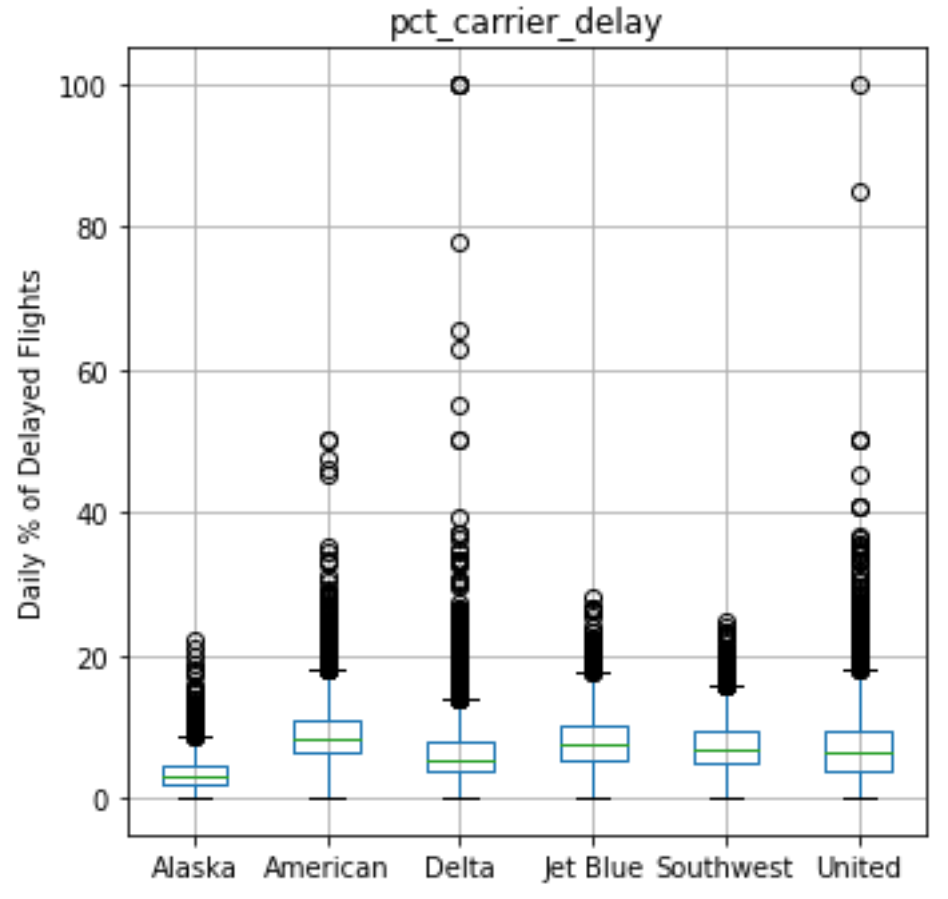

*Pandas* also supports a variation of boxplots called *violinplot*.

```
fig, ax = plt.subplots(figsize=(5, 5))
sns.violinplot(data=airline_stats, x='airline', y='pct_carrier_delay',
                ax=ax, inner='quartile', color='white')
ax.set_xlabel('')
ax.set_ylabel('Daily % of Delayed Flights')
plt.tight_layout()
plt.show()
```
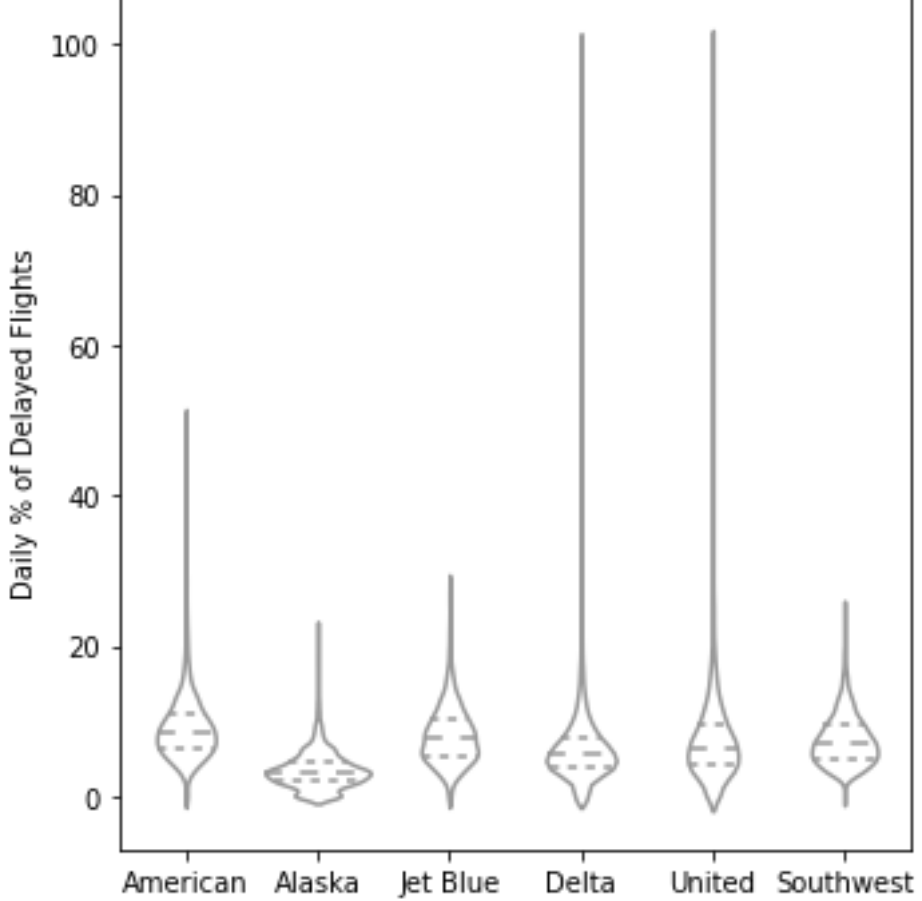

## **Visualizing Multiple Variables**

### **Бірнеше Айнымалыларды Визуализациялау**

```
zip_codes = [98188, 98105, 98108, 98126]
kc_tax_zip = kc_tax0.loc[kc_tax0.ZipCode.isin(zip_codes),:]
kc_tax_zip
def hexbin(x, y, color, **kwargs):
     cmap = sns.light_palette(color, as_cmap=True)
     plt.hexbin(x, y, gridsize=25, cmap=cmap, **kwargs)
g = sns.FacetGrid(kc_tax_zip, col='ZipCode', col_wrap=2)
g.map(hexbin, 'SqFtTotLiving', 'TaxAssessedValue', 
       extent=[0, 3500, 0, 700000])
```
In [39]:

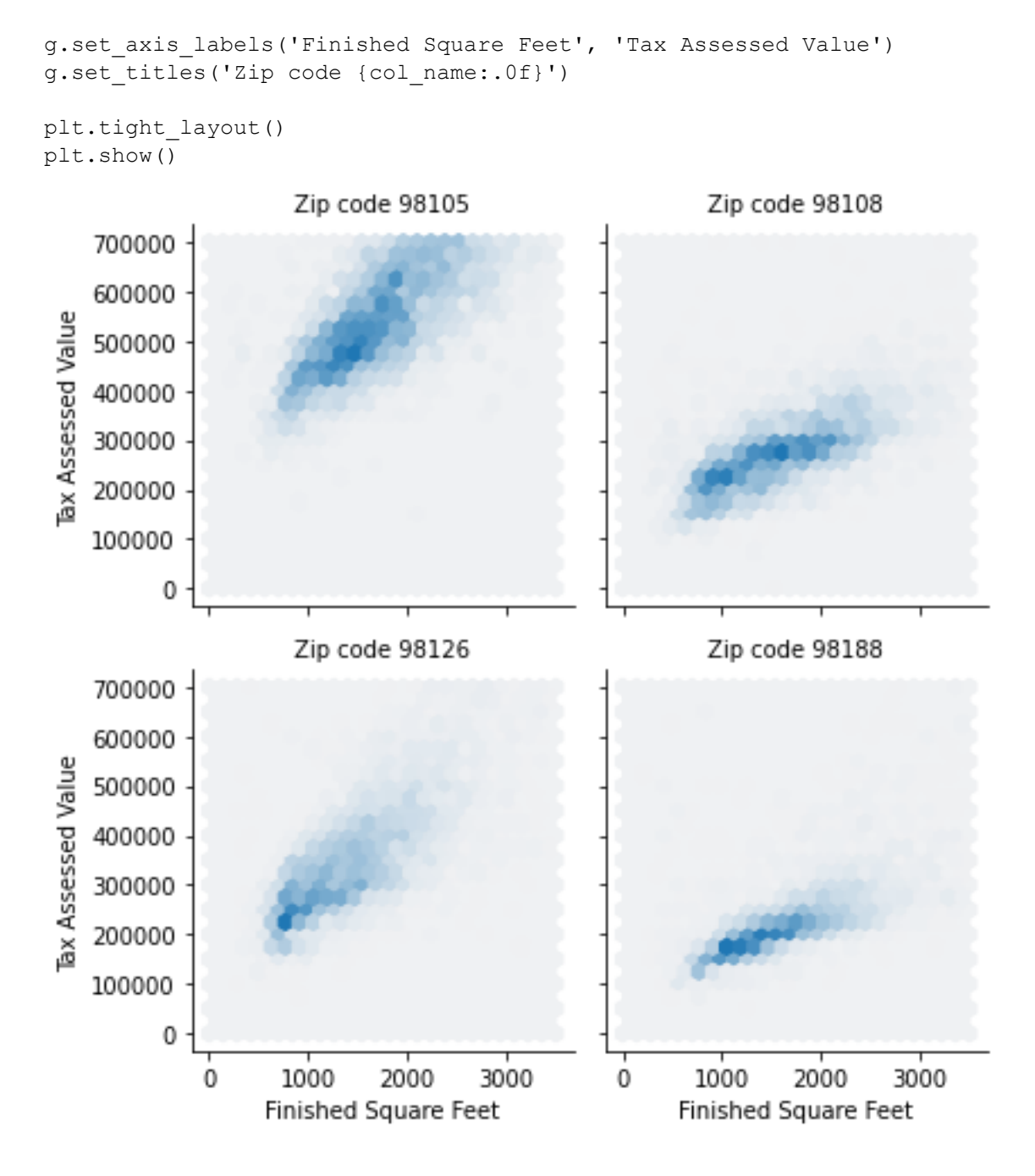